# Embree – Image Based Lighting

Luís Paulo Santos, May, 2018

This tutorial with Embree will modify a copy of the viewer tutorial's code:

- 1. Download the files VI2 EmbreeT6 IBL.cpp, infinite light.cpp, infinite light.h, hdrloader.cpp e hdrloader.h made available on the web site and copy it to \$EMBREE\_SOURCES\$/tutorials/viewer/
- 2. Modify your Visual Studio solution or Makefile or even CMake file, such that the viewer project (included in the tutorials) compiles the files above instead of viewer\_device.cpp

**NOTE**: Steps 3 and 4 below do not apply if you did this during Tutorial4. If not the files materials.h and obj loader.cpp can be found together with Tutorial 4 in the web site!

- 3. Go to your \$EMBREE\_SOURCES\$/tutorials/common/scenegraph/ folder and rename the materials.h and obj\_loader.cpp files (e.g., to materials\_original.h and obj\_loader\_original.cpp).
- 4. Download the new files materials.h and obj\_loader.cpp from the web site into folder \$EMBREE\_SOURCES\$/tutorials/common/scenegraph/;
- 5. Build the viewer tutorial.

We will also use a new scene:

- 6. Download Debevec IBL.zip and extract it, making sure that the respective files (containing the Debevec\_IBL model, with extensions .obj, .mtl and .ecs) become available in the \$TUTORIALS\_BUILD\$/models folder, where \$TUTORIALS\_BUILD\$ is the pathname of the folder where the viewer executable file is stored.
- 7. You will also need the light probes. Download Dall probes.zip (either from the course site or from [http://www.pauldebevec.com/Probes/all\\_probes.zip\)](http://www.pauldebevec.com/Probes/all_probes.zip) and extract it, making sure that the respective files (in HDR format, with extension .hdr) become available in the \$TUTORIALS\_BUILD\$ folder, where \$TUTORIALS\_BUILD\$ is the pathname of the folder where the viewer executable file is stored.
	- HDR images can only be viewed with purpose-made viewers. Even though these are not required for completing this tutorial, if you want to open these files you can install viewers such as IrfanView [\(https://www.irfanview.com/\)](https://www.irfanview.com/) or Luminance HDR [\(http://qtpfsgui.sourceforge.net/\)](http://qtpfsgui.sourceforge.net/). Below you can see two such image probes.
- 8. Verify your installation by opening a *shell* and from the \$TUTORIALS\_BUILD\$ folder executing viewer –c models/Debevec\_IBL.ecs

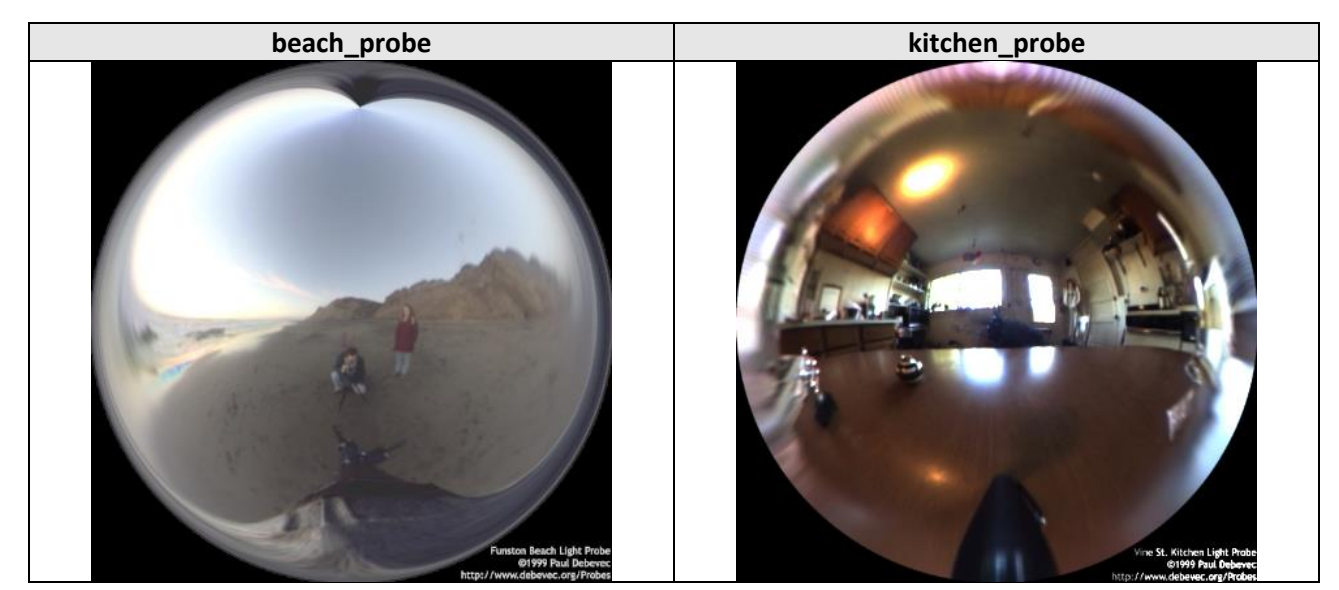

## The code structure

The image you have just rendered is not using *Image Based Lighting* (IBL). It is lighten by a classic area light, which within Embree tutorials code structure is an instance of the QuadLight class.

If you move around in the viewer by pressing "Shift" + Mouse Left Button you will probably be able to see the QuadLight reflected on the platform holding the spheres.

Have a look at the device\_init() method in VI2 EmbreeT6 IBL.cpp; this method is called once at the beginning to allow us to initialize whatever is appropriate. A part of this code is reproduced below. You can see that if the Boolean global variable InfiniteLightExists is set to false then a Quad\_Light is added to the scene, instead of an Infinite\_Light (this is the one we will be using for IBL).

```
/* called by the C++ code for initialization */
extern "C" void device init(char* cfg)
{
       int l;
       /* do some stuff …
              . . . 
        */
       for (1 = 0; 1 < NUM QUAD LIGHTS; l++) QuadLightID[1] = -1;
       if (InfiniteLightExists) {
              // add Infinite Light
              add InfiniteLight();
       }
       else {
              // add area lights
              add_QuadLight();
       }
       rtcCommit(g_scene);
}
```
Search for the line of code below at the beginning of your code file and change it to true:

```
static bool InfiniteLightExists = false;
```
Rebuild the viewer and navigate around a bit. Do you see how the scene is immersed in the environment map? Do you see how the environment map acts as a light source? For instance, the shadows projected by the spheres on the platforms are opposite to the sun's location in the environment map; that's because the sun has the largest radiance values in the whole map.

Let's have a quick look at the method, a part of which is reproduced below:

```
static void add InfiniteLight() {
             ...
             const int light map = 0;
             const char* HDRfilename[9] = { "beach probe.hdr", "building probe.hdr",
"campus probe.hdr",
                    "galileo probe.hdr", "grace_probe.hdr", "kitchen_probe.hdr",
                    "rnl_probe.hdr", "stpeters_probe.hdr", "uffizi0_probe.hdr" };
             ...
             void* myInfiniteLight;
             Light** newLights = new Light*[totalPreviousLights + totalNewLights];
             g_ispc_scene->lights = newLights;
```

```
// add infinite light to the set of lights
      myInfiniteLight = InfiniteLight\,create();
      InfiniteLight set(myInfiniteLight, HDRfilename[light map]);
      g_ispc_scene->lights[totalPreviousLights] = (Light *)myInfiniteLight;
      g_ispc_scene->numLights += totalNewLights;
}
```
Without going into many details you can see that the method InfiniteLight create() returns a pointer to the new light source and then some of its parameters are set using InfiniteLight\_set(). The main parameter is the path to the file where the HDR environment map is stored.

#### The InfiniteLight

Open the file infinite\_light.cpp.

We will see that the method InfiniteLight\_create() creates the InfiniteLight and an instance of its super class Light and then calls InfiniteLight\_set() in order to set it with some default parameters. InfiniteLight is defined as

```
struct InfiniteLight
\left\{ \right.Light super; \frac{1}{2} //!< inherited light fields
  HDRLoaderResult hdr_map; // lightMap
  float spherePdf; //\& pdf of sampling the sphere
};
```
Note that InfiniteLight create() sets the super class pointers to the methods sample() and eval(). These two methods have to be implemented for each new type of light source we want to define:

```
 self->super.sample = InfiniteLight_sample;
 self->super.eval = InfiniteLight_eval;
```
InfiniteLight\_set() is implemented as

```
extern "C" void InfiniteLight_set(void* super, const char *HDRfilename)
{
      InfiniteLight* self = (InfiniteLight*)super;
       self->hdr map.cols = NULL;
       self->hdr_map.height = self->hdr_map.width = 0;
      self->spherePdf = .25f / (float)pi; // this is 1 / (4* PI) steradians 
      if (HDRfilename) { // read HDR file
             if (!HDRLoader::load(HDRfilename, self->hdr map)) {
                    self->hdr_map.cols = NULL;
                    self->hdr map.height = self->hdr map.width = 0;
              }
              // else { NormalizeToT(self, 8.f); }
      }
}
```
When InfiniteLight set() is called with the name of an existing and valid HDR file, then it loads the pixels (three floating point numbers per pixel: R, G, B) to the hdr\_map.cols buffer and initializes hdr\_map.height and hdr\_map.width with the map dimensions. If something goes wrong then these values are set to NULL and 0, respectively.

```
The sample() method
Light SampleRes InfiniteLight sample(const Light* super,
                                  const DifferentialGeometry& dg,
                                  const Vec2f& s)
```
This method receives as a parameter a pointer to the light source itself (super), a reference to the geometry of the intersection point being shaded (dg) and two floating point numbers in the interval [0, 1[ (s, these are usually uniformly distributed within this interval, but in fact this depends on the renderer implementation).

It returns:

```
struct Light SampleRes
{
 Vec3fa weight; //!< radiance that arrives at the given point divided by pdf
  Vec3fa dir; //!< direction towards the light source
 float dist; //!< largest valid t_far value for a shadow ray
 float pdf; //!< probability density that this sample was taken
};
```
Our implementation first checks whether a valid map is loaded and then generates a direction uniformly distributed over the sphere with probability  $1 / (4 * P)$ :

```
 // uniform sample the sphere to get the direction
const float phi = float(two_pi) * s.x;const float cosTheta = 1.f - 2.f * s.y; const float sinTheta = sqrt(1.0f - cosTheta*cosTheta);
```
This direction is then converted from polar coordinates to Cartesian  $(Dx, Dy, Dz)$  coordinates:

```
 res.dir = cartesian(phi, sinTheta, cosTheta);
```
Finally, the value of the radiance map (remember this is a 2 dimensional matrix of floating point RGB values) has to be read:

```
map coord = dir2map coord(res.dir);
radiance = map lookup(self, map coord);
```
Conversion from a direction  $(Dx, Dy, Dz)$  to image coordinates $(x, y)$  is according to:

$$
d = \sqrt{D_x^2 + D_y^2}; r = (d > 0.159 * \cos^{-1} D_z: 0); (x, y) = 0.5 + r * (D_x, D_y)
$$

```
The eval() method
Light EvalRes InfiniteLight_eval(const Light* super,
                              const DifferentialGeometry& dg,
                              const Vec3fa& dir)
```
This method receives as a parameter a pointer to the light source itself (super), a reference to the geometry of the intersection point being shaded (dg) and a direction in Cartesian coordinates (dir =  $(Dx, Dy, Dz)$ ).

It returns:

```
struct Light EvalRes
{
 Vec3fa value; //!< radiance that arrives at the given point (not weighted by pdf)
  float dist; //!< distance of light intersection along that direction
 float pdf; //!< probability density that the direction would have been sampled
};
```
If a valid map is loaded and using uniformly distributed sampling of the hemisphere then:

```
map coord = dir2map coord(dir);
res.value = map lookup(self, map coord); res.pdf = self->spherePdf;
res.dist = inf;
```
## HDR, tone mapping and interactive ray tracing

When you rendered your image you might have noted that some pixels are saturated. This is true on the platform and on the golden sphere, for instance. On the add InfiniteLight() select the kitchen probe by changing the following line:

const int light map =  $5$ ;

Build the viewer and rerun it. Do you agree the rendered scene if fully saturated?

This happens because the HDR light source can have arbitrarily large values (these are floating points, remember), which means that the pixel values can also be arbitrarily large. But since we are in an interactive context the value of each pixel is **clamped to the interval [0,1] and then multiplied by 255!** This means that any pixel whose value is >= 1 will just become white. You can see the respective code:

```
/* renders a single screen tile */
void renderTileStandard(int taskIndex, ...)
{
   ...
  for (unsigned int y = y0; y < y1; y++) for (unsigned int x = x0; x < x1; x++)
   {
    Vec3fa color(0.f);
   Vec2f jitter = RandomSampler_get2D(samplers[taskIndex]) - Vec2f(0.5f);
   color = renderPixelStandard((float)x+jitter.x, (float)y + jitter.y, ...);
     ...
     /* write color to framebuffer */
   unsigned int r = (unsigned int)(255.0f * clamp(color.x, 0.0f, 1.0f));unsigned int g = (unsigned int)(255.0f * clamp(color.y, 0.0f, 1.0f));unsigned int b = (unsigned int)(255.0f * clamp(color.z, 0.0f, 1.0f));pixels[y*width + x] = (b << 16) + (g << 8) + r;
   }
}
```
On a non-interactive renderer the HDR image is written to a file and later tone mapped for visualization. These tone mapping operations still convert from whatever values to [0, 1], but using clever algorithms, which avoid saturation and preserve visibility and contrast.

The same could be done here, but it would add some latency to our renderer, depending on the tone mapper complexity.

An alternative is to limit the values present on the HDR environment map, and that is why there is a commented line in InfiniteLight set():

```
if (!HDRLoader::load(HDRfilename, self->hdr map)) {
      self->hdr map.cols = NULL;
      self->hdr map.height = self->hdr map.width = 0;
}
//else {
// NormalizeToT(self, 40.f); 
//}
```
Uncomment these 3 lines, rebuild the viewer and rerun it. What do you think of the results?

Now try with all different environment maps by changing in add\_InfiniteLight() the index of the selected map:

```
const int light_map = 0;
```
Note that for different maps you might have to adjust the normalization value in NormalizeToT(self, 40.f);

## Pixelization

You might have noticed that when the environment map is directly visible (or visible through some specular light interaction) the individual pixels are very noticeable. The HDR environment map has somehow low resolution to be used for direct visualization.

The value of the map for a given direction is given by:

```
static Vec3fa map_lookup(const InfiniteLight* self, Vec2f map_coord) {
      int x, y, ndx;
      float *pix_addr;
      x = (int)(map\;coord.x * self-)drmap.width);y = self->hdr_map.height - (int)(map_coord.y * self->hdr_map.height); // Radiance 
maps are -Y
      ndx = (y * self-)hdr_map.width + x ) * 3;
      pix_addr = (float *)&self->hdr_map.cols[ndx];
      return Vec3fa(*(pix_addr+R), *(pix_addr + G), *(pix_addr + B));
}
```
Can you change this such that instead of returning only the value of the  $(x,y)$  pixel, it return the average of a 3 \* 3 neighborhood?

## Noise

Run the viewer using the beach probe and the kitchen probe HDR maps (indexes 0 and 5, normalization constants 8 and 40, respectively).

Why does the noise disappear much faster with the beach\_probe than with the kitchen\_probe? You can see both probes in the 1<sup>st</sup> page of this tutorial. What are the differences between them that can justify the slower convergence of the latter?

## RunTime Rotation of the Environment Map

Interesting effects can be achieved by animating somehow the environment map. One form of animating it is to rotate the map as a function of time.

Note that when a ray hits the environment map (this just means that it does not hit any geometry and gets lost in infinity!) its direction is mapped into the image coordinates (the image is the HDR map) by the dir2map\_coord() method (in infinite\_light.cpp):

```
static Vec2f dir2map coord(Vec3fa dir) {
      Vec2f res;
      float d, r;
      d = sqrtf(dim.x*dir.x + dir.y*dir.y);if (fabsf(d) < 1.e-4f) { r = 0.f; }
      else { r = 0.159154943f * acosf(dir.z); }
      res.x = .5f + dir.x * r;
      res.y = .5f + dir.y * r;return res;
}
```
According to this parameterization it is the dir.z coordinate that encodes the orientation angle (-z is forward, +z is backward). Suppose you add a phase parameter to this method, which changes the reference for the orientation angle (it is 0 radians above, it becomes phase…) :

```
static Vec2f dir2map_coord(Vec3fa dir, float phase) {
       ...
      if (fabsf(d) < 1.e-4f) { r = 0.f; }
      else { r = 0.159154943f * (phase + acosf(dir.z)); }
       ...
}
```
Remember from tutorial 3 (dynamic scenes) that the device\_render() method (in VI2\_EmbreeT6\_IBL.cpp) is the one that gets called every time our scene is rendered and it has a parameter which reports time. Can you change the code such that the phase angle is updated as time goes by and the environment map gets rotated accordingly?